## Universal Class

Online courses

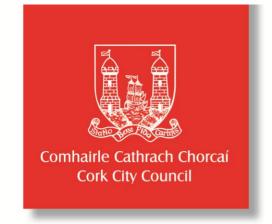

- corkcitylibraries.ie
- Select Online and then select Learn Online.
- Click on **Universal Class** logo Enter the barcode from the back of your current library card.
- Start by setting up an account :
  - Fill in the form and confirm your registration through your email account.
  - Keep your username and password safe.
- Start learning:
  - Having set up your Universal Class account.
  - Return to click on Universal Class, choose sign in, enter username and password.
  - Browse courses (organised by subject).
  - Click on your subject of choice and click Join Now.
- If you have any queries email <u>digital@wfhowes.co.uk</u>

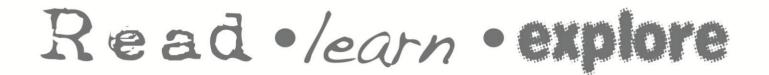

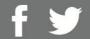

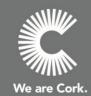